# Ejercicio 1.7.3 Manguera de radiador

#### Tarea

#### **Tarea**

Estrategia Ejecución

Conclusiones

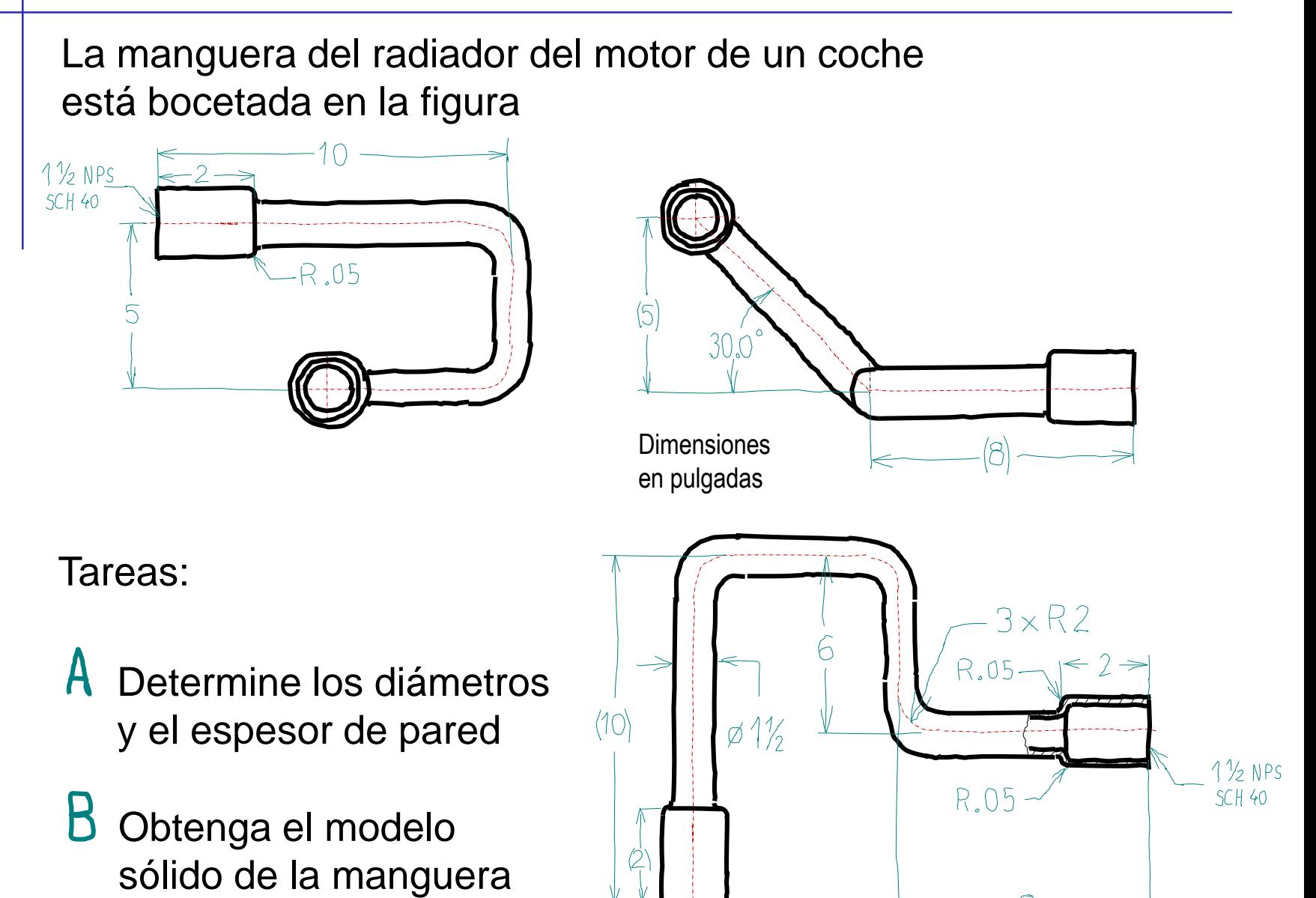

# **Estrategia**

Tarea

- **Estrategia** Ejecución
- Conclusiones
- Busque en las normas para determinar los diámetros y el espesor de pared
- Dibuje la línea media de la trayectoria de la manguera
	- $\sqrt{ }$  Descomponga la línea en tramos
	- Dibuje cada tramo por separado
- $\Im$  Dibuje un círculo perpendicular al trayecto y concéntrico con su punto inicial
- Obtenga el tubo de la manguera mediante un barrido
- $5$  Añada las bocas y los redondeos
- Use vaciado para agujerear el tubo con espesor constante

Izade

# **Estrategia**

Tarea

**Estrategia** Ejecución

Conclusiones

El trayecto 3D de la manguera puede segmentarse en hasta cuatro "brazos"

A falta de los tramos de enlace,  $\frac{Brazo}{4}$ los brazos pueden croquizarse como sigue:

- $\sqrt{ }$  Brazos 1 and 2 in la Planta
- Brazo 3 en el Alzado
- Brazo 4 en la Vista lateral

Pero es ventajoso introducir un plano datum inclinado, para dibujar más fácilmente los enlaces

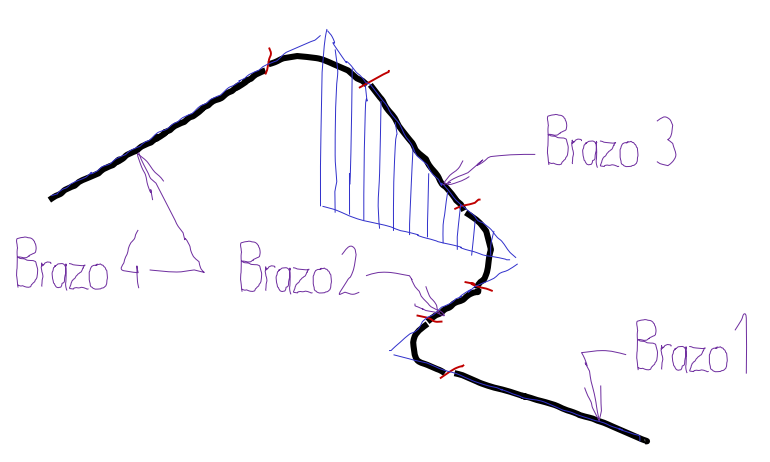

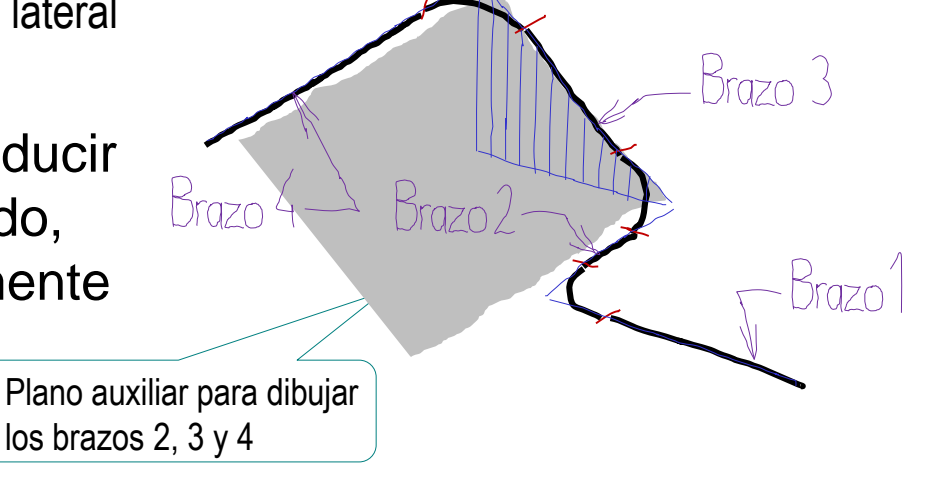

Tarea

Estrategia

**Ejecución**

Conclusiones

La bocas de la manguera se especifican en NPS mediante dos números adimensionales

 $\sqrt{NPS}$  designa el diámetro exterior

Nominal Pipe Size (NPS) es un conjunto de normas usado para designar el diámetro exterior y el espesor de pared de una tubería de tamaño dado

 $\sqrt{ }$  Schedule (Sched. or Sch.) designa el espesor de pared

Extrañamente, sus valores no pueden calcularse, porque no hay nada en una tubería de 1½" que  $mida 1\frac{1}{2}$ " Las medidas han evolucionado en el tiempo, porque la

metalurgia ha permitido fabricar paredes más delgadas, y el diámetro interior ha aumentado, en lugar de reducir el diámetro exterior (simplemente para mantener los ajustes preexistentes)

#### Buscando en tablas encontramos:

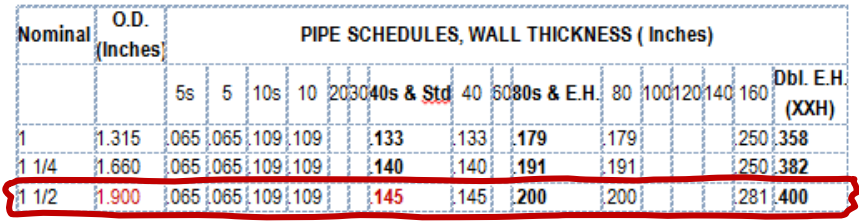

1.900'' OD (Outside Diameter)

1<sup>1</sup>/<sub>2</sub> NPS SCH 40  $\longrightarrow$  0.145" wall

1.610'' internal diameter

Tarea

Estrategia

**Ejecución**

Conclusiones

 $1\frac{1}{2}$  NPS SCH 40

 $\sum$ Use las cotas de la manguera de radiador… …para calcular la línea

 $10<sup>1</sup>$ 

 $R.05$ 

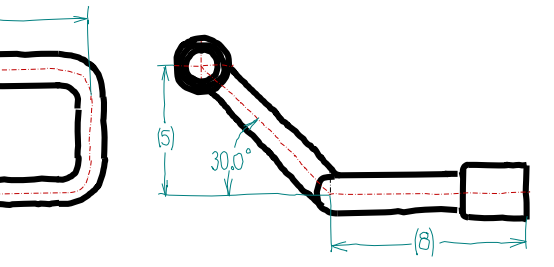

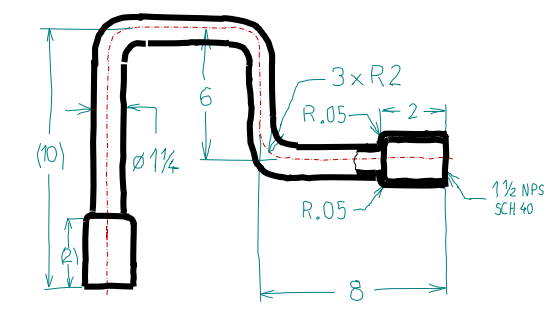

media  $-3xR2$  $10$ 

> Note el uso de la norma ISO 6412-2:1989 para dibujar esquemáticamente la tubería en representación axonométrica

Tarea Estrategia

**Ejecución**

Conclusiones

#### Dibuje el trayecto:

- $\sqrt{ }$ Use el Alzado (Datum 1) para croquizar el brazo 3 del trayecto
- $\sqrt{ }$ Use la Vista lateral (Datum 2) para croquizar el brazo 4 del trayecto
- $\sqrt{ }$  Use los croquis de los brazos 3 y 4 para definir un plano para los brazos 2-3-4 (Datum 3)

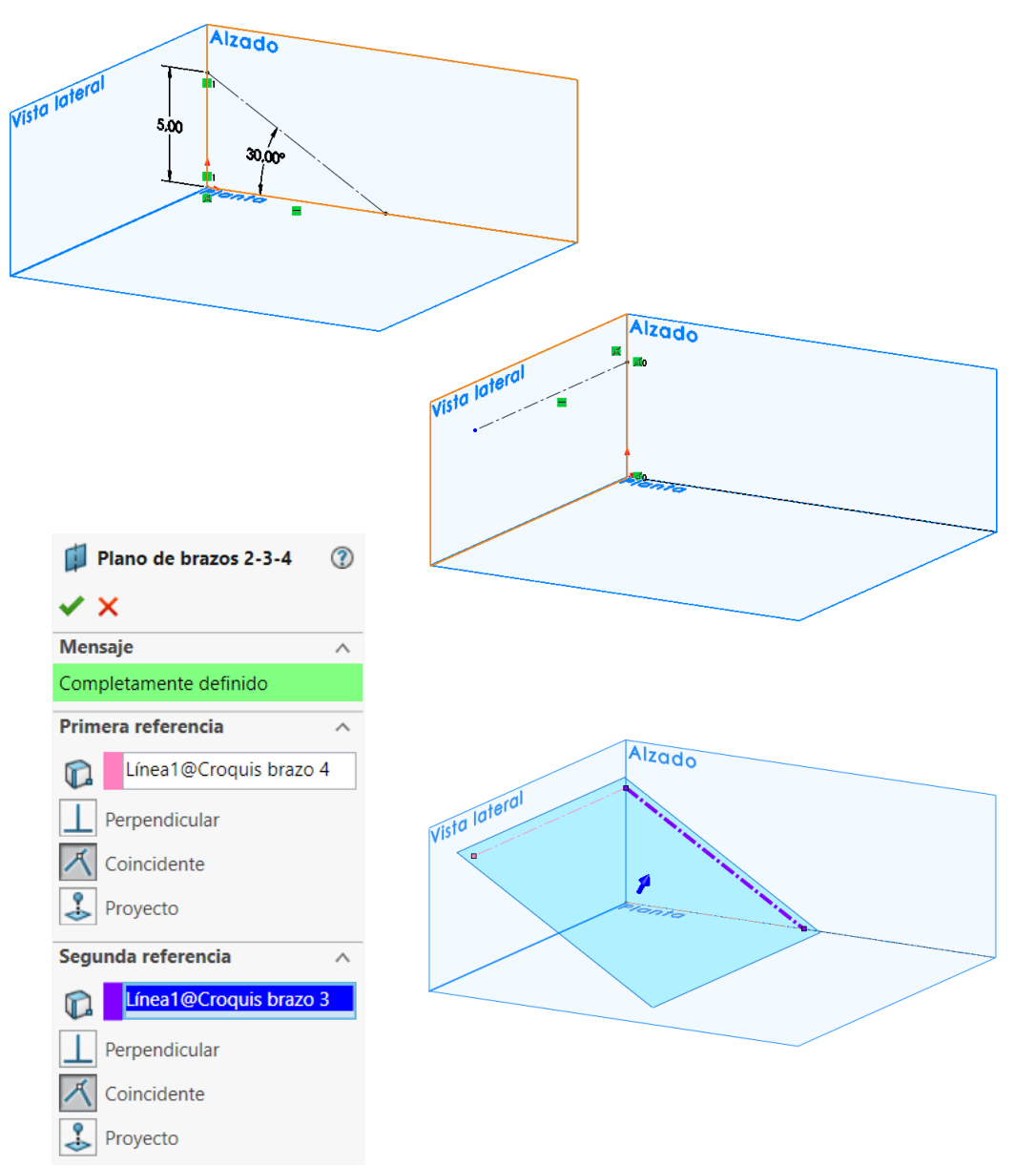

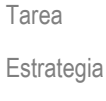

Conclusiones

Use la Planta  $\sqrt{ }$ (Datum 4) para croquizar la parte horizontal del trayecto

- Use el Datum 3 para croquizar la parte oblicua del trayecto
- Combine ambas partes en una única curva de trayecto

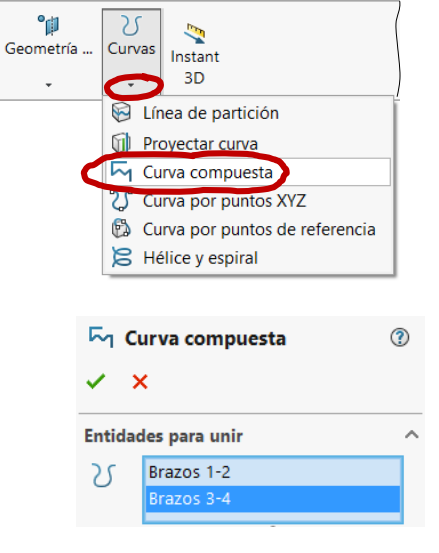

Ejecución

Alzado

ha segmentado en dos mitades, para facilitar los redondeos de conexión Izado

Note que el brazo 2 se

Alzado

 $\circledR$ 

Alzado

#### 3 Dibuje el perfil:

Defina un plano  $\sqrt{}$ perpendicular al trayecto y pasando por su punto inicial (Datum 5)

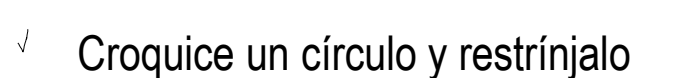

#### $\leftarrow$  Obtenga el cuerpo de la manguera por barrido:

Plano del perfil

Completamente definido Primera referencia rayecto Perpendicular

Segunda referencia  $P$ unto < 1 > Coincidente

Establecer origen en curva

v × **Mensaje** 

- Seleccione *Saliente base/barrido*
- Seleccione el  $\sqrt{ }$ círculo como perfil
- Seleccione la línea  $\sqrt{ }$ media como trayecto

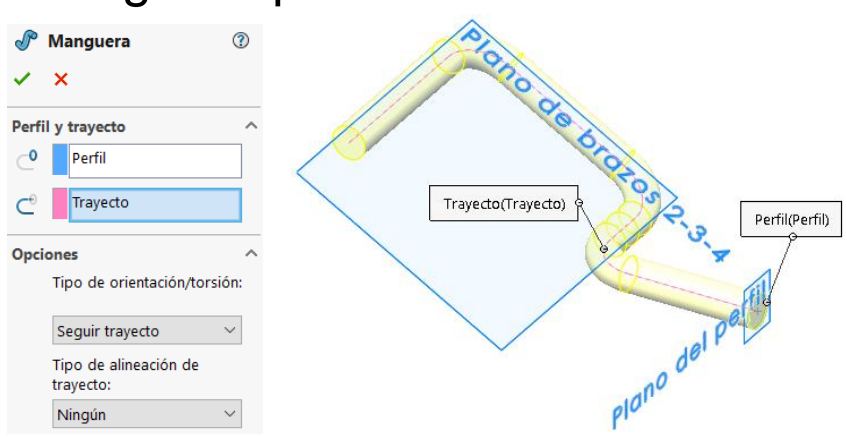

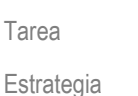

**Ejecución**

Conclusiones

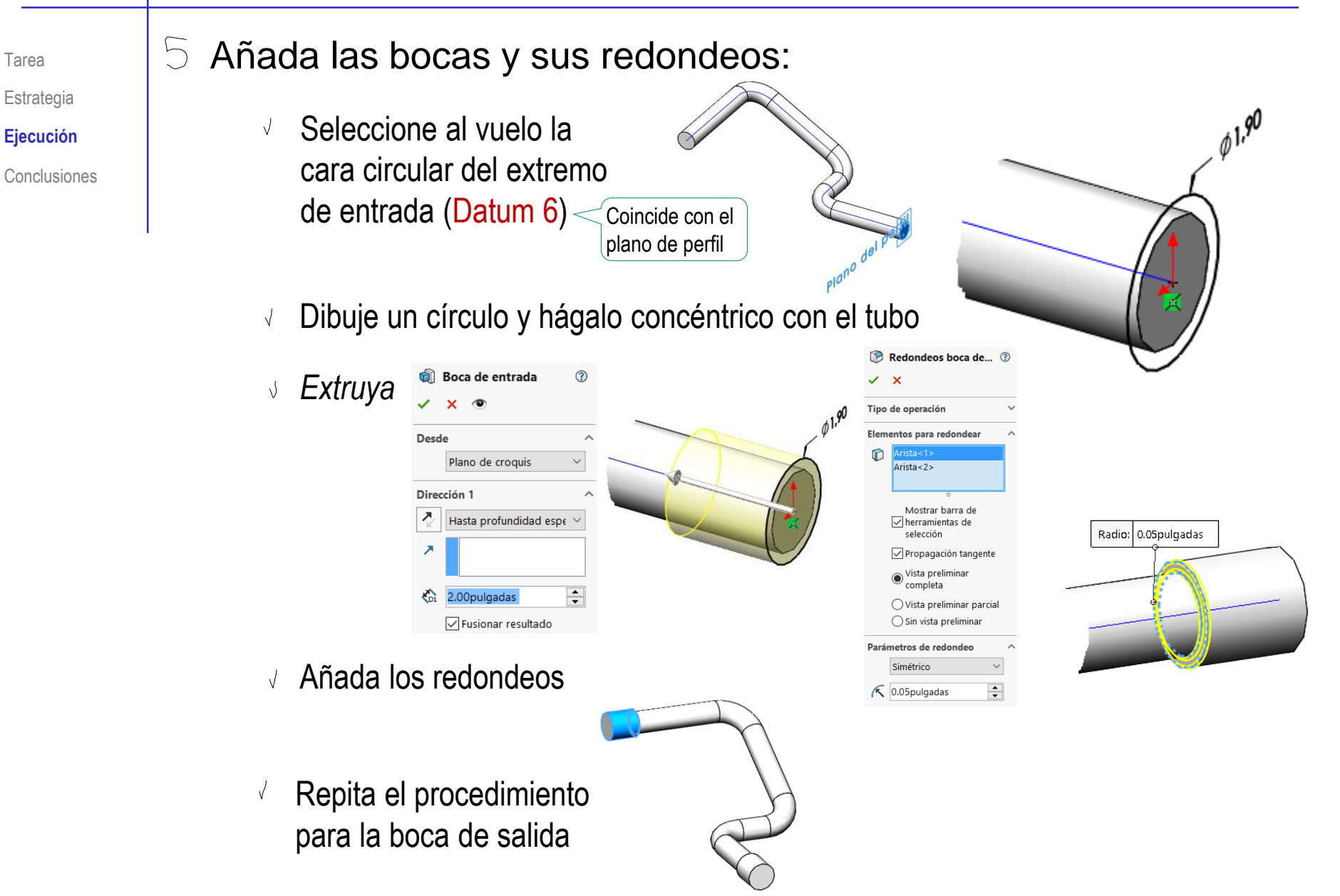

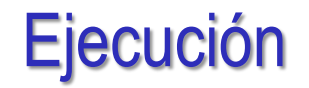

Tarea Estrategia  $\circ$ 

**Ejecución**

Conclusiones

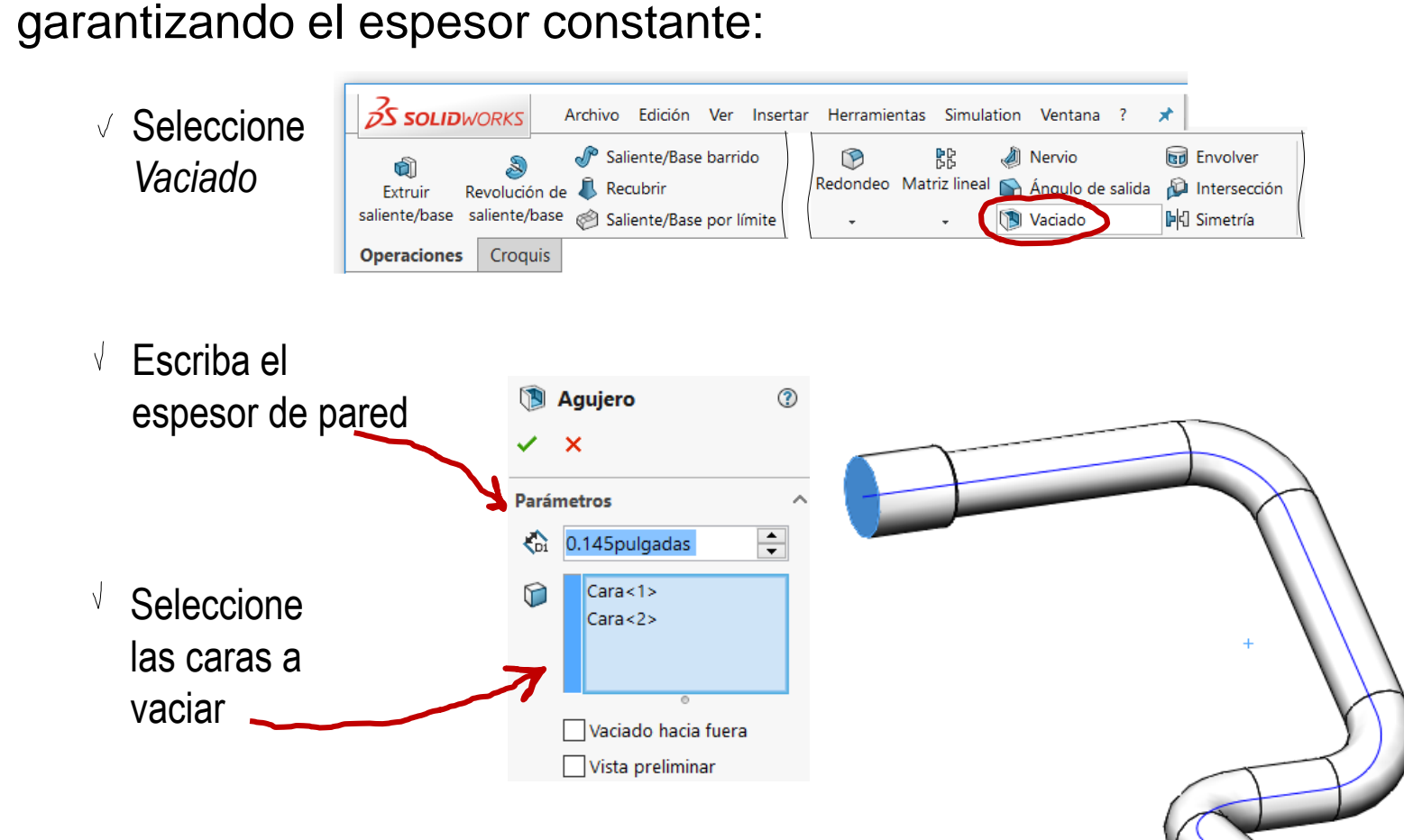

Use *Vaciado* para convertir el sólido en una cáscara,

## **Conclusiones**

Tarea Estrategia Ejecución

**Conclusiones**

Las curvas 3D se pueden usar como trayectos para operaciones de barrido complejas

- Los trayectos 3D complejos se pueden definir  $\mathbf 2$ agrupando tramos de curvas más simples
- $3^-$ El vaciado es una forma fácil de obtener cáscaras de espesor constante, a partir de superficies complicadas